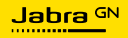

**KÄYTTÖOPAS**

# Jabra

## SPEAK2 **75**

Technology for life's new rhythm

© 2023 GN Audio A/S. Kaikki oikeudet pidätetään. Jabra® on GN Netcom A/S -yhtiön rekisteröity tavaramerkki. Bluetooth® -merkin ja logon omistaa Bluetooth SIG, Inc. ja GN Audio A/ S käyttää tätä merkkiä lisenssillä.

Valmistettu Kiinassa MALLI: PHS060W

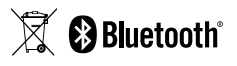

**Vaatimuksenmukaisuusvakuutus** on luettavissa osoitteessa www.jabra.com/doc

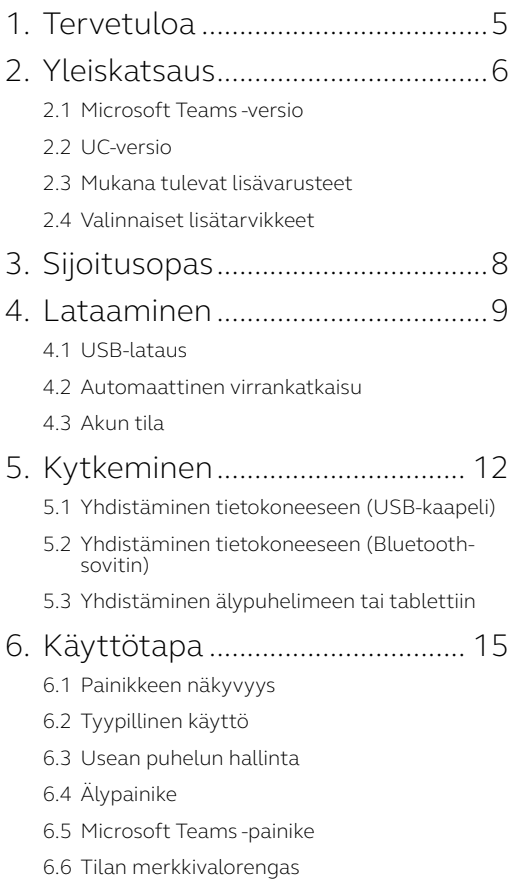

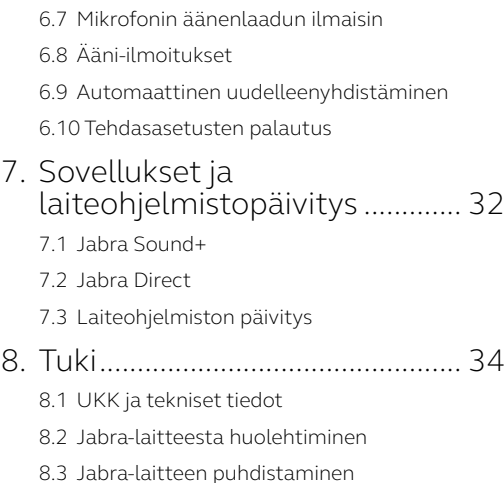

## <span id="page-4-0"></span>1. Tervetuloa

Kiitos, että käytät Jabra Speak2 75 -kuulokemikrofonia. Toivomme, että siitä on sinulle iloa!

Tässä on joitakin Jabra Speak2 75 -kuulokemikrofonin keskeisiä ja hyödyllisiä ominaisuuksia:

- Superlaajakaistaääni\* ja 65 mm:n täyden äänialueen kaiutin
- Edistyksellinen full duplex -ääni luonnollisen kuuloisiin keskusteluihin
- Neljä keilanmuodostusteknologiaa käyttävää, melua poistavaa mikrofonia
- Mikrofonin laadun ilmaisin\*\*, jotta tiedät, että tulet kuulluksi
- Äänentason normalisointi tasaa kaikki äänet
- Sertifioitu johtaville virtuaaliskokousalustoille

- \* Superlaajakaistaääni edellyttää sitä tukevaa UCasiakasohjelmaa ja laitetta.
- \*\* Aktivoitava ensin Jabra Sound+- tai Jabra Direct -sovelluksessa

## <span id="page-5-0"></span>2. Yleiskatsaus

#### 2.1 Microsoft Teams -versio

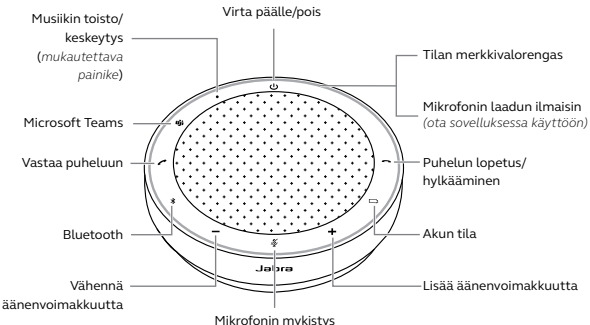

<sup>(</sup>*näkyvissä vain silloin, kun mikrofoni on käytössä*)

#### 2.2 UC-versio

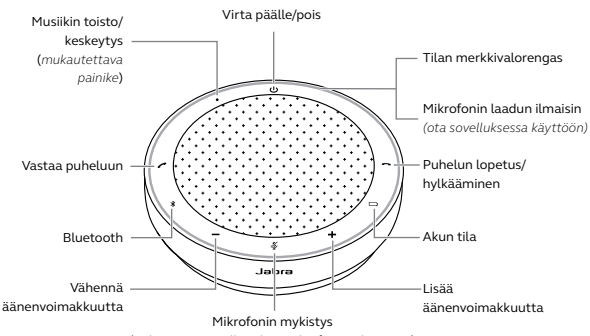

<sup>(</sup>*näkyvissä vain silloin, kun mikrofoni on käytössä*)

#### <span id="page-6-0"></span>2.3 Mukana tulevat lisävarusteet

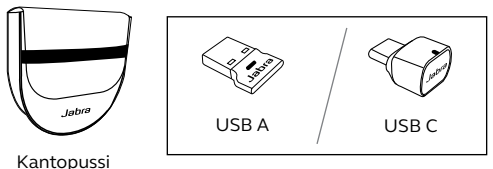

Jabra Link -Bluetooth-sovitin

*Speak2 75 ‑kuulokemikrofonin versiosta riippuen Jabra Link ‑Bluetoothsovitin ei ehkä sisälly toimitukseen. Sen voi ostaa Internetistä osoitteesta Jabra.com/accessories.*

#### 2.4 Valinnaiset lisätarvikkeet

Valinnaisia lisätarvikkeita on saatavilla osoitteesta jabra.com/accessories.

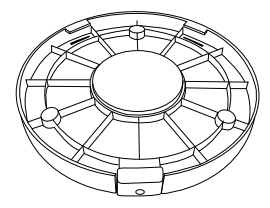

Jabra Speak2 75 -kiinnike

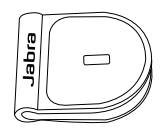

 Jabran Kensingtonlukon sovitin

## <span id="page-7-0"></span>3. Sijoitusopas

Sijoita kaiutinpuhelin parhaan äänenlaadun saavuttamiseksi pöydän keskelle enintään 2,5 m:n päähän jokaisesta osallistujasta, ei kuitenkaan lähemmäksi kuin 0,5 m.

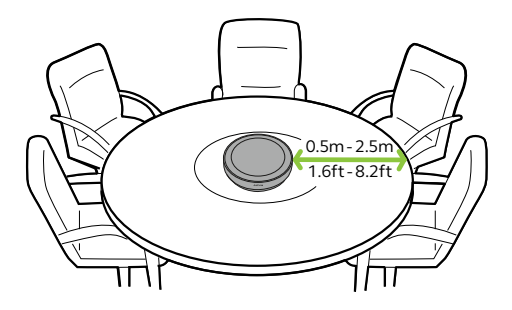

## <span id="page-8-0"></span>4. Lataaminen

#### 4.1 USB-lataus

Liitä kaiutinpuhelin USB-virtalähteeseen mukana tulevalla USB-johdolla. Portin lähtötehosta riippuen lataaminen sujuu nopeammin USB C -portin kautta. Akku kestää langattomassa käytössä jopa 32 tuntia.

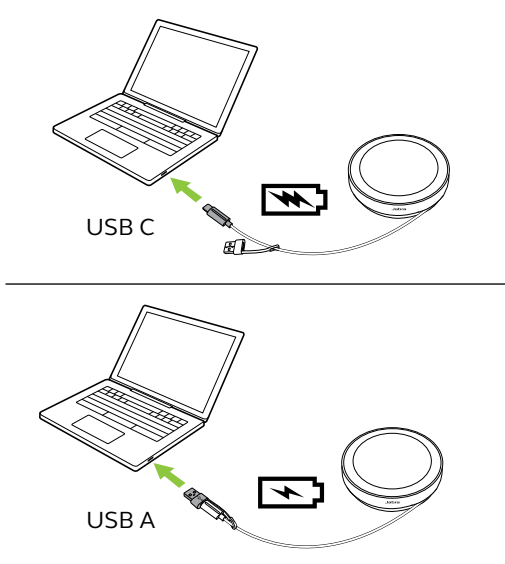

#### <span id="page-9-0"></span>4.2Automaattinen virrankatkaisu

Kun kaiutinpuhelinta ei ole kytketty virtalähteeseen, kaiutinpuhelimen virta katkeaa akkuvirran säästämiseksi automaattisesti, kun kaiutinpuhelin ei ole ollut yhteydessä Bluetooth-laitteeseen 15 minuuttiin.

Kaiutin ei sammu, jos se on yhdistettynä johonkin laitteeseen Bluetoothin tai USB:n välityksellä. Tätä asetusta voidaan määrittää Jabra Direct- tai Jabra Sound+ -sovelluksessa.

<span id="page-10-0"></span>Voit tarkistaa akun nykyisen tilan napauttamalla **Akku** (Battery) -painiketta. Merkkivalorengas osoittaa tilan vilkkumalla.

Kun akku on lähes tyhjä, **Akku** (Battery) -painikkeen vieressä oleva merkkivalo vilkkuu punaisena.

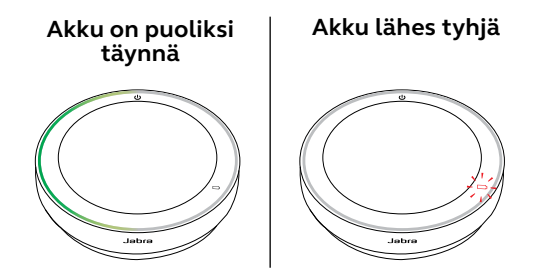

## <span id="page-11-0"></span>5. Kytkeminen

Laite kannattaa kytkeä tietokoneeseen integroidulla USB-kaapelilla tai Jabra Link 380 -Bluetooth-sovittimella, sillä nämä yhteydet on sertifioitu, ja ne takaavat optimaalisen äänenlaadun. Tietokoneeseen muodostettua normaalia Bluetooth-yhteyttä ei ole sertifioitu, eikä sen äänenlaatu ehkä ole USB- tai Bluetooth-sovitinyhteyden veroinen.

#### 5.1 Yhdistäminen tietokoneeseen (USB-kaapeli)

Kytke kaiutinpuhelin tietokoneesi USB-C- tai USB-A-porttiin.

Sinun on mahdollisesti asetettava Jabra Speak2 75 toisto- ja tallennuslaitteeksi käyttöjärjestelmäsi ääniasetuksista sekä videoneuvottelutyökalun (Microsoft Teams, Zoom, Cisco Webex jne.) ääniasetuksista.

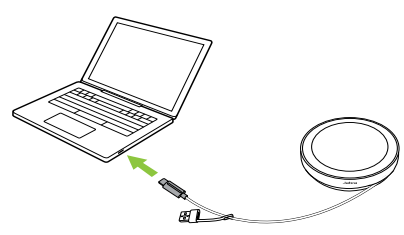

<span id="page-12-0"></span>USB A -sovitinta ei saa poistaa kaapelista, eikä sitä saa käyttää muiden laitteiden kanssa.

#### 5.2Yhdistäminen tietokoneeseen (Bluetooth-sovitin)

Kytke Jabra Link 380 -Bluetooth-sovitin tietokoneesi USB-liitäntään. Kaiutinpuhelin ja Jabra Link 380 -Bluetooth-sovitin on liitetty valmiiksi pariksi, ja ne ovat heti käyttövalmiita. Bluetoothin kantama on enintään 30 m.

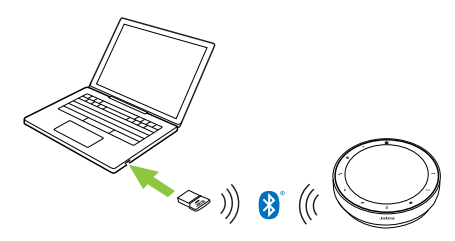

Jotta kaiutinpuhelin toimii oikein, sinun on mahdollisesti asetettava Jabra Link 380 -Bluetooth-sovitin toisto- ja tallennuslaitteeksi käyttöjärjestelmäsi ääniasetuksista sekä videoneuvottelutyökalun (Microsoft Teams, Zoom, Cisco Webex jne.) ääniasetuksista. Jos sinun on muodostettava kaiutinpuhelimen ja Jabra Link 380 -Bluetooth-sovittimen pariliitos uudelleen, käytä Jabra Directia.

#### <span id="page-13-0"></span>5.3Yhdistäminen älypuhelimeen tai tablettiin

Pidä **Bluetooth**-painiketta painettuna 3 sekuntia ja muodosta yhteys matkapuhelimeesi tai tablettiisi toimimalla ääniohjeiden mukaan. Bluetoothin kantama on enintään 10m.

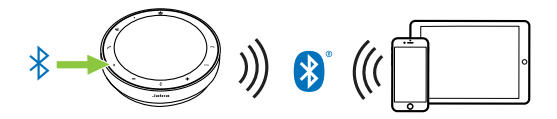

Voit katkaista yhteyden tai muodostaa sen uudelleen napauttamalla **Bluetooth**painiketta uudelleen.

<span id="page-14-0"></span>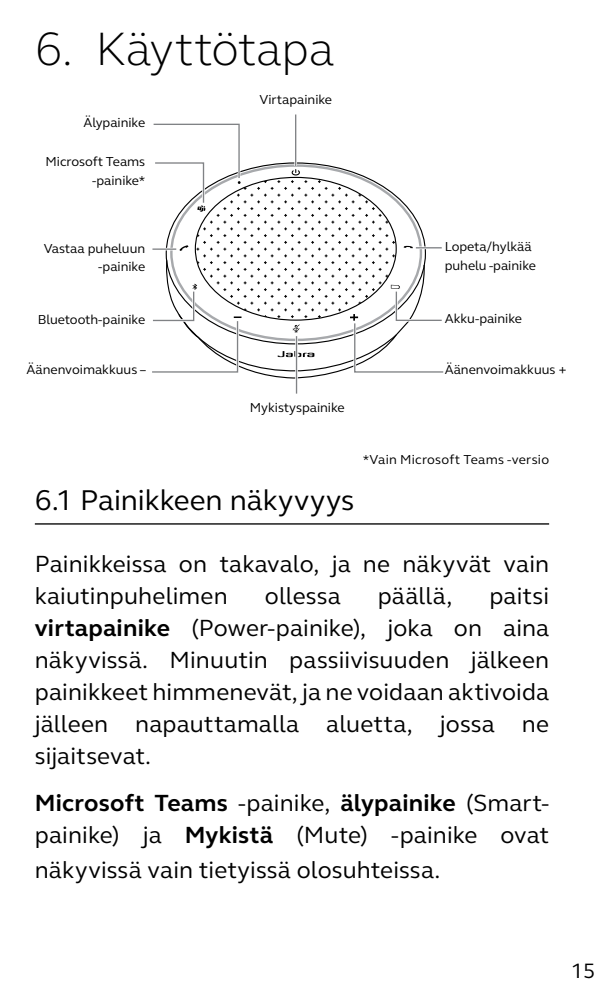

\*Vain Microsoft Teams -versio

#### 6.1 Painikkeen näkyvyys

Painikkeissa on takavalo, ja ne näkyvät vain kaiutinpuhelimen ollessa päällä, paitsi **virtapainike** (Power-painike), joka on aina näkyvissä. Minuutin passiivisuuden jälkeen painikkeet himmenevät, ja ne voidaan aktivoida jälleen napauttamalla aluetta, jossa ne sijaitsevat.

**Microsoft Teams** -painike, **älypainike** (Smartpainike) ja **Mykistä** (Mute) -painike ovat näkyvissä vain tietyissä olosuhteissa.

#### <span id="page-15-0"></span>6.2Tyypillinen käyttö

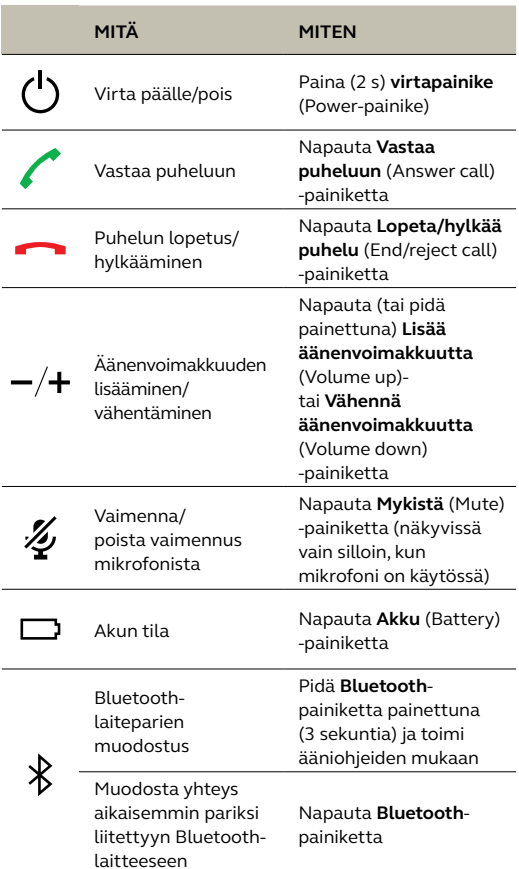

|  | MITÄ                                                                                                  | <b>MITFN</b>                                                                                                    |
|--|----------------------------------------------------------------------------------------------------|----------------------------------------------------------------------------------------------------|
|  | Tuo Microsoft<br>Teams tietokoneen<br>näkyviin<br>tietokoneella                                       | Napauta Microsoft<br>Teams-painiketta*<br>(näkyvissä vain silloin,<br>kun ollaan kirjautuneena<br>Microsoft Teams<br>-sovellukseen)                      |
|  | Liity käynnissä<br>olevaan Microsoft<br>Teams-kokoukseen                                              | Napauta Microsoft<br>Teams-painiketta*<br>(näkyvissä vain silloin,<br>kun ollaan kirjautuneena<br>Microsoft Teams<br>-sovellukseen)                      |
|  | Katsele<br>vastaamattomia<br>Microsoft Teams<br>-puheluita ja<br>vastaajaviestejä                     | Napauta Microsoft<br>Teams-painiketta*<br>(näkyvissä vain silloin,<br>kun ollaan kirjautuneena<br>Microsoft Teams<br>-sovellukseen)                      |
|  | Nosta/laske kätesi<br>Microsoft Teams<br>-kokouksen aikana                                            | Pidä Microsoft Teams<br>-painiketta* painettuna<br>(2 sekuntia) (näkyvissä<br>vain silloin, kun ollaan<br>kirjautuneena Microsoft<br>Teams-sovellukseen) |
|  | Toista musiikkia<br>/ keskeytä toisto<br>(oletus), pikavalinta<br>tai mobiililaitteen<br>ääniavustaja | Napauta älypainiketta<br>(Smart-painiketta)                                                                                                    |

<sup>\*</sup> Painikkeen toiminnot riippuvat Microsoft Teams -työpöytäsovelluksesta. Sertifioitu USB-yhteyttä tai Jabra Link 380 -Bluetooth-sovitinyhteyttä varten. Tavallisia Bluetooth-yhteyksiä ei ole sertifioitu.

#### <span id="page-17-0"></span>6.3Usean puhelun hallinta

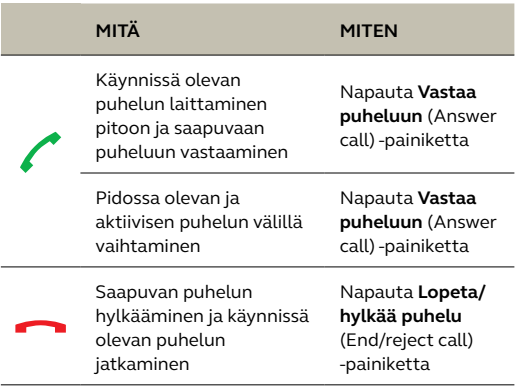

#### <span id="page-18-0"></span>6.4Älypainike

**Älypainike** (Smart-painike) voidaan mukauttaa Jabra Direct- tai Jabra Sound+ -sovelluksella.

Käytettävissä olevat vaihtoehdot ovat seuraavat:

- Toista musiikkia / keskeytä toisto (oletus)
- Pikavalinta
- Mobiililaitteen ääniavustaja
- Ei mitään

Jos valitaan Ei mitään, **älypainike** (Smartpainike) ei näy.

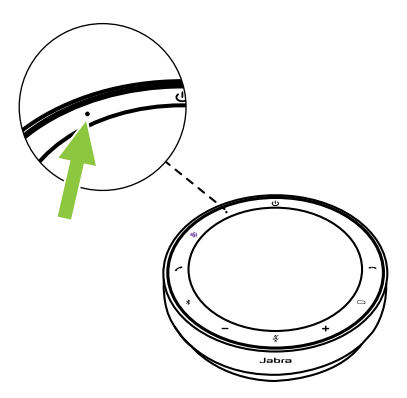

#### <span id="page-19-0"></span>6.5Microsoft Teams -painike

**Microsoft Teams** -painike on näkyvissä vain silloin, kun kaiutinpuhelin on liitetty tietokoneeseen ja olet kirjautunut Microsoft Teamsiin. Painike käyttäytyy eri tavoin riippuen Microsoft Teamsin senhetkisestä tilasta.

Painikkeen alaosassa on pieni kohouma, joka nopeuttaa Microsoft Teams -painikkeen löytämistä koskettamalla.

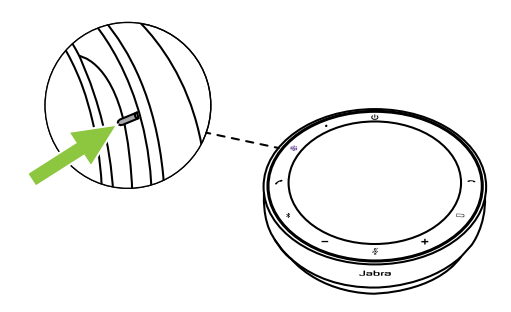

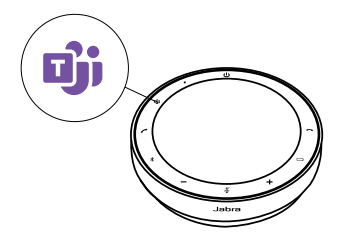

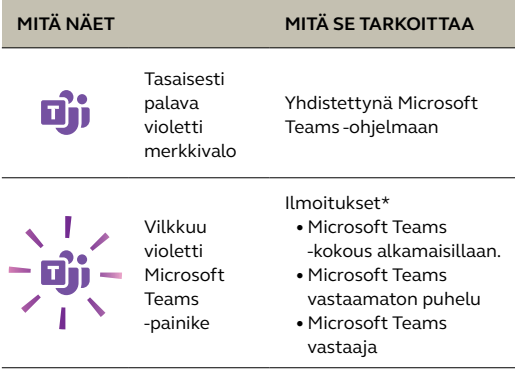

\* Microsoft Teams -merkkivalot voivat näyttää vain yhden ilmoituksen kerrallaan. **Microsoft Teams** -painike vuorovaikuttaa viimeisen vastaanotetun ilmoituksen kanssa.

#### **Liity Microsoft Teams -kokoukseen**

Kun sovittu Microsoft Teams -kokous on alkanut, **Microsoft Teams** -painike vilkkuu violettina. Napauta kaiutinpuhelimen **Microsoft Teams** -painiketta liittyäksesi kokoukseen.

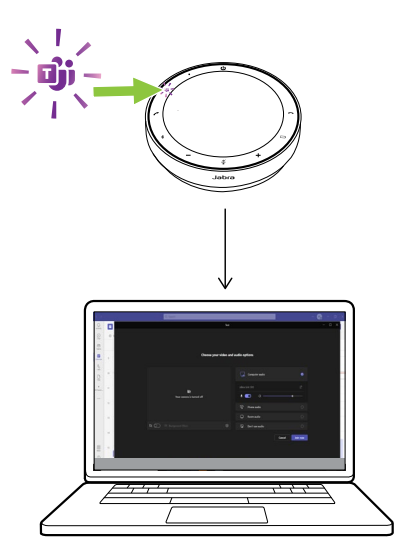

#### **Katsele vastaamattomia Microsoft Teams -puheluita ja vastaajaviestejä**

Jos sinulla on vastaamattomia Microsoft Teams -puheluita tai vastaajaviestejä, **Microsoft Teams** -painike vilkkuu violettina. Napauta kaiutinpuhelimen **Microsoft Teams** -painiketta katsellaksesi vastaamattomien puheluiden listaa ja vastaajaviestejä tietokoneellasi.

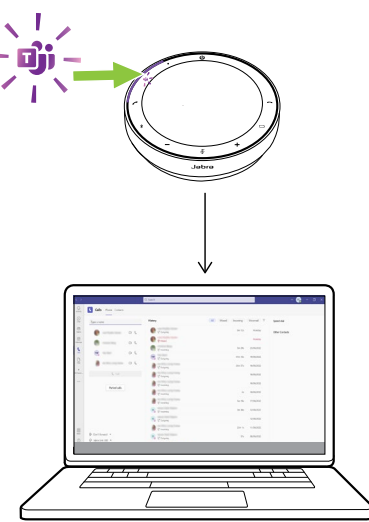

#### **Tuo Microsoft Teams näkyviin**

Kun Microsoft Teams on käynnissä, mutta pienennettynä, voit suurentaa sen ja tuoda sen tietokoneella edustalle napauttamalla kaiutinpuhelimen **Microsoft Teams** -painiketta.

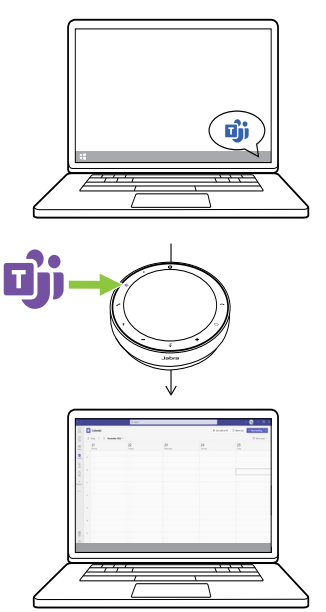

#### **Nosta/laske kätesi Microsoft Teams -kokouksen aikana**

Voit nostaa/laskea kätesi Microsoft Teams -kokouksen aikana pitämällä kaiutinpuhelimen **Microsoft Teams** -painiketta painettuna (2 sekuntia). Tämä toiminto osoitetaan nimesi vieressä olevalla keltaisella käden kuvakkeella.

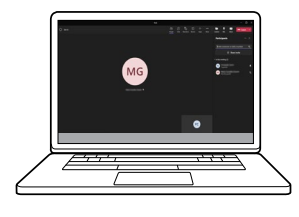

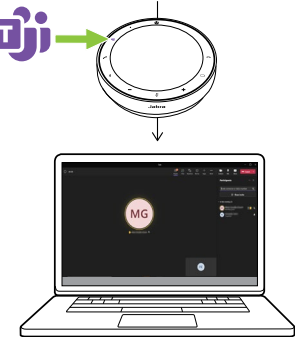

<span id="page-25-0"></span>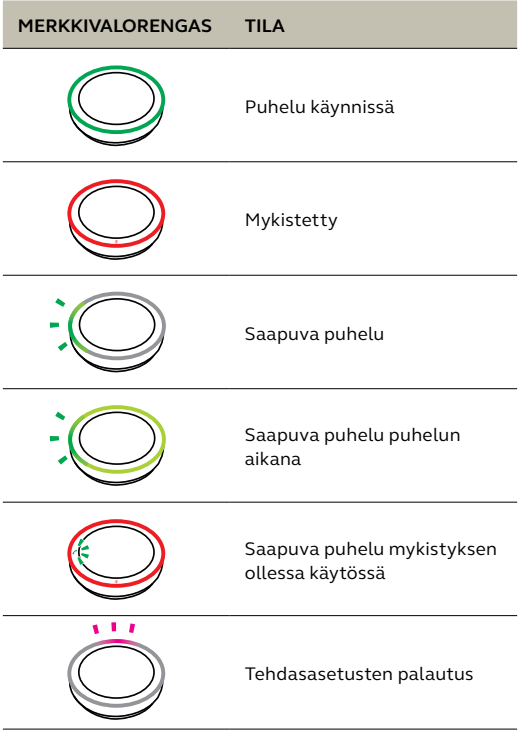

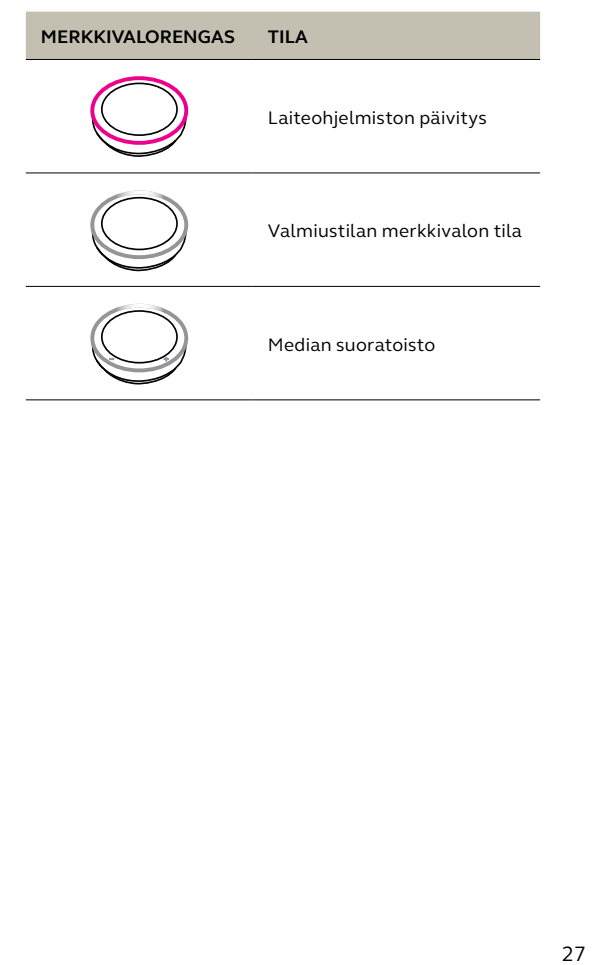

#### <span id="page-27-0"></span>6.7 Mikrofonin äänenlaadun ilmaisin

Kaiutinpuhelimen merkkivalo syttyy ja osoittaa, kuinka selkeästi kaiutinpuhelin havaitsee ympärillään olevat äänet.

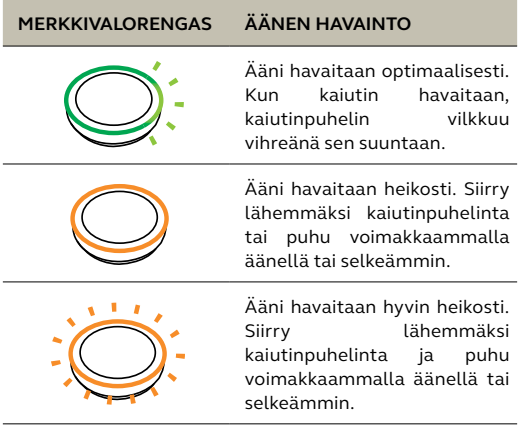

Mikrofonin äänenlaadun ilmaisin poistetaan oletusarvoisesti käytöstä, ja se voidaan kytkeä päälle tai pois päältä Jabra Direct- tai Jabra Sound+ -sovelluksen avulla.

<span id="page-28-0"></span>Kaiutinpuhelin osoittaa tehdaspalautuksen, akun varaustason, pariliitoksen ja Bluetoothyhteyden tilan. Voit valita ääni- tai puheilmoitukset Jabra Direct- tai Jabra Sound+ -sovelluksella.

Ääni-ilmoitusten kieli voidaan muuttaa Jabra Direct -sovelluksella. Tuetut kielet ovat englanti, mandariinikiina, saksa, ranska, japani, korea ja espanja.

<span id="page-29-0"></span>Kun automaattinen uudelleenyhdistäminen on käytössä (oletus), kaiutinpuhelin muodostaa automaattisesti yhteyden aikaisemmin pariksi liitettyyn Bluetooth-laitteeseen.

Jos kaiutinpuhelimella on kokoushuoneessa useita käyttäjiä, automaattinen uudelleenyhdistäminen kannattaa poistaa käytöstä, jotta yhteyksiä ei muodosteta tahattomasti. Jos automaattinen uudelleenyhdistäminen poistetaan käytöstä, kaiutinpuhelin sallii vain yhden Bluetoothyhteyden kerrallaan. Kaikkien aikaisemmin pariksi liitettyjen Bluetooth-laitteiden laitepari poistetaan, ja laitteet on liitettävä kaiutinpuhelimen pariksi uudelleen.

Automaattinen uudelleenyhdistäminen voidaan määrittää Jabra Direct- tai Jabra Sound+ -sovelluksessa.

Jos haluat liittää laitteen kaiutinpuhelimen pariksi, pidä kaiutinpuhelimen **Bluetooth**painiketta painettuna (3 sekuntia) ja toimi ääniohjeiden mukaan.

<span id="page-30-0"></span>Kaiutinpuhelimen nollaus tyhjentää liitettyjen Bluetooth-laitteiden listan sekä kaikki henkilökohtaiset asetukset. Tehdasasetusten palautuksen jälkeen Jabra Speak2 75 on liitettävä taas Bluetooth-laitteidesi pariksi.

Voit palauttaa tehdasasetukset painamalla **Vastaa puheluun** (Answer call)- ja **Lopeta/ hylkää puhelu** (End/reject call) -painikkeita 4 sekunnin ajan, kunnes kaiutinpuhelin kehottaa palauttamaan tehdasasetukset.

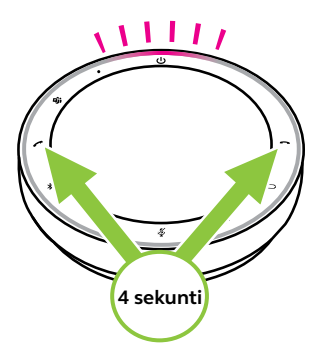

### <span id="page-31-0"></span>7. Sovellukset ja laiteohjelmistopäivitys

#### 7.1 Jabra Sound+

Jabra Sound+ on mobiilisovellus, jonka avulla voit määrittää Jabra Speak2 75 -kuulokemikrofonin tarpeidesi mukaan.

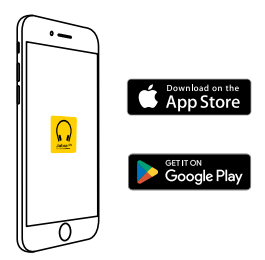

#### 7.2 Jabra Direct

Jabra Direct on tietokonesovellus, joka on suunniteltu Jabralaitteiden tukemisen, hallinnan ja niiden

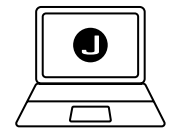

optimaalisen toiminnan mahdollistamiseksi.

Lataa uusin versio osoitteesta jabra.com/direct

#### <span id="page-32-0"></span>7.3 Laiteohjelmiston päivitys

Laiteohjelmistopäivitykset parantavat Jabralaitteiden toimivuutta tai lisäävät niihin uusia toimintoja. Jabra Direct tai Jabra Sound+ ilmoittaa, kun laiteohjelmistopäivityksiä on saatavilla.

- Jabra Direct -sovelluksen avulla voit yhdistää Jabra Speak2 75 -kuulokemikrofonin tietokoneeseen USB-kaapelilla tai Jabra Link 380 -Bluetooth-sovittimella.
- Yhdistä Jabra Speak2 75 -kuulokemikrofoni Jabra Sound+ -sovelluksen avulla Bluetoothilla puhelimeen.

## <span id="page-33-0"></span>8. Tuki

#### 8.1 UKK ja tekniset tiedot

Tarkastele Jabra Speak2 75:n usein kysyttyjä kysymyksiä, sertifikaatteja ja teknisiä tietoja osoitteessa jabra.com/support.

#### 8.2Jabra-laitteesta huolehtiminen

- Jabra Speak2 75 on tarkoitettu käytettäväksi vain sisätiloissa.
- Vältä säilytystä äärilämpötiloissa (yli 45 °C:ssa tai alle -20 °C:ssa).
- Vältä käyttöä äärilämpötiloissa (yli 40 °C:ssa tai alle 0 °C:ssa).
- Älä jätä kaiutinpuhelinta sateeseen. Vältä upottamasta kaiutinpuhelinta nesteisiin.
- Älä peitä kaiuttimen verkkoa ja painikkeita tarroilla tai muilla merkeillä.

#### <span id="page-34-0"></span>8.3Jabra-laitteen puhdistaminen

Pidä tuote puhtaana noudattamalla näitä parhaita hygieniakäytäntöjä.

- 1. Kostuta liina tavallisella astianpesuaineella ja vedellä ja varmista, että puristat ylimääräisen nesteen pois niin, että liina ei valu vettä. Käytä vain saippuaa ja vettä – älä käytä vahvoja puhdistusaineita.
- 2. Pyyhi tuote varovasti ja varmista, että sen pinnalle ei ole jäänyt saippuakerrosta.
- 3. Anna tuotteen levätä ainakin minuutin ajan.
- 4. Puhdista tuote pyyhkimällä sitä hieman veteen kastetulla liinalla.
- 5. Anna kuivua.
- 6. Kun tuote ei ole käytössä, pidä se puhtaana välttämällä sen joutumista kosketuksiin likaisten pintojen kanssa ja säilyttämällä sitä säilytyspussissa.